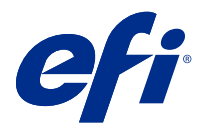

# Customer Release Notes Fiery Driver Updater, v1.3.x

This document contains important information about Fiery Driver Updater. Be sure to provide this information to all users before proceeding with the installation.

### What's new

This update includes the following enhancements:

- **1** Only the administrator on a Mac OS system will be able to update the installed printer drivers. Nonadministrators are not notified of available printer driver updates or allowed to update the printer drivers.
- **2** When Show notifications is not selected in the Preferences pane, notifications regarding available driver updates are not shown and the Fiery Driver Updater does not automatically check for printer driver updates.
- **3** Apple has changed the API for the OS primary language values on macOS Sierra 10.12. As a result, the Fiery Driver Updater will display only English words when the macOS Sierra 10.12.x system has the Primary OS Language set to any supported non-English language. Updating the Fiery Driver Updater will fix this issue on macOS Sierra 10.12.
- **4** *Fiery Driver Updater Help* can be accessed from the Help link in the Preferences pane.
- **5** The Fiery Driver Updater supports rollback functionality. After installing a driver update through the Fiery Driver Updater, if for any reason the updated driver version needs to be reverted back to the previously installed driver version, click the rollback icon below the printer driver name.

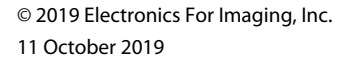

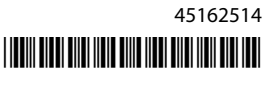

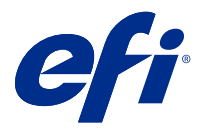

# Notes de mise à jour client Fiery Driver Updater, version 1.3.x

Ce document contient des informations concernant Fiery Driver Updater. Distribuez-le à tous les utilisateurs avant de procéder à l'installation.

### Nouveautés

Cette mise à jour contient les améliorations suivantes :

- **1** Seul l'administrateur du système Mac OS peut mettre à jour les pilotes d'imprimante installés. Toute personne ne disposant pas des droits administrateur ne sera pas informée des mises à jour de pilotes d'imprimante disponibles et ne pourra mettre les pilotes d'imprimante à jour.
- **2** Lorsque l'option Afficher les notifications n'est pas sélectionnée dans le volet Préférences, les notifications quant aux mises à jour du pilote disponibles ne sont pas affichées et Fiery Driver Updater ne procède pas à la recherche automatique de ces dernières.
- **3** Apple a modifié l'API pour les valeurs principales de langue du système d'exploitation sous macOS Sierra 10.12. Par conséquent, Fiery Driver Updater affichera uniquement des mots en anglais lorsque le système macOS Sierra 10.12.x contient une langue principale du système d'exploitation configurée sur n'importe quelle langue prise en charge autre que l'anglais. La mise à jour de Fiery Driver Updater résoudra ce problème sous macOS Sierra 10.12.
- **4** *L'aide* du Fiery Driver Updater est accessible à partir du lien Aide du volet Préférences.
- **5** Le Fiery Driver Updater prend en charge la fonctionnalité de restauration Après avoir installé une mise à jour du pilote via Fiery Driver Updater, si la version du pilote mis à jour doit revenir à la version précédente du pilote, cliquez sur l'icône de retour à la version précédente sous le nom du pilote d'imprimante.

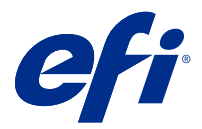

# Note di release per l'utente Fiery Driver Updater, v1.3.x

Questo documento contiene informazioni importanti relative a Fiery Driver Updater. Distribuire una copia di questo documento a tutti gli utenti prima di procedere con l'installazione.

### Novità

Questo aggiornamento include i seguenti miglioramenti:

- **1** I driver di stampa installati possono essere aggiornati solo dall'amministratore su un sistema Mac OS. Gli utenti non amministratori non ricevono alcuna notifica in merito agli aggiornamenti disponibili per il driver di stampa né è loro consentito di aggiornare i driver di stampa.
- **2** Quando Mostra notifiche non è selezionato nel riquadro Preferenze, le notifiche relative agli aggiornamenti disponibili per il driver non vengono visualizzate e Fiery Driver Updater non controlla automaticamente la disponibilità di aggiornamenti del driver di stampa.
- **3** Apple ha modificato l'API per i valori della lingua principale del sistema operativo su macOS Sierra 10.12. Di conseguenza, Fiery Driver Updater visualizza unicamente parole in lingua inglese quando la lingua principale del sistema operativo macOS Sierra 10.12.x è impostata su una lingua supportata diversa dall'inglese. L'aggiornamento di Fiery Driver Updater risolverà questo problema su macOS Sierra 10.12.
- **4** Alla *Guida di Fiery Driver Updater* è possibile accedere dal collegamento Guida nel riquadro Preferenze.
- **5** Fiery Driver Updater supporta la funzionalità di rollback. Dopo aver installato un aggiornamento del driver con Fiery Driver Updater, se per qualsiasi motivo fosse necessario ripristinare la versione del driver precedente, fare clic sull'icona di rollback sotto il nome del driver di stampa.

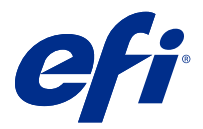

# Release-Informationen Fiery Driver Updater, Version 1.3.x

Dieses Dokument enthält wichtige Informationen zu Fiery Driver Updater. Stellen Sie diese Informationen allen Benutzern zur Verfügung, bevor Sie die Installation vornehmen.

#### Neuerungen

Diese Aktualisierung umfasst die folgenden Verbesserungen:

- **1** Auf einem Gerät mit Mac OS kann nur der Administrator die installierten Druckertreiber aktualisieren. Nicht-Administratoren werden nicht über verfügbare Druckertreiberaktualisierungen informiert und können die Druckertreiber nicht aktualisieren.
- **2** Wenn im Bereich Voreinstellungen die Option Benachrichtigungen anzeigen nicht ausgewählt ist, werden Benachrichtigungen zu verfügbaren Treiberaktualisierungen nicht angezeigt und der Fiery Driver Updater nimmt keine automatische Überprüfung auf Druckertreiberaktualisierungen vor.
- **3** Apple hat die API für die Primärsprachenwerte des Betriebssystems auf macOS Sierra 10.12 geändert. In Folge dessen werden vom Fiery Driver Updater nur englische Wörter angezeigt, wenn die primäre Sprache des Betriebssystems des macOS Sierra 10.12.x-Systems auf eine unterstützte Sprache eingestellt wurde, die nicht Englisch ist. Durch Aktualisierung von Fiery Driver Updater wird dieses Problem unter macOS Sierra 10.12 behoben.
- **4** Auf die Hilfe *für* Fiery Driver Updater kann über den Link Hilfe im Bereich Voreinstellungen zugegriffen werden.
- **5** Die Fiery Driver Updater unterstützt die Rollback-Funktionalität. Nach der Installation eines Treiber-Updates über den Fiery Driver Updater, wenn aus irgendeinem Grund die aktualisierte Treiberversion auf die bereits installierte Treiberversion zurückgesetzt werden muss, klicken Sie auf das Rollback-Symbol unter dem Druckertreibernamen.

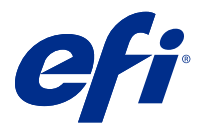

# Notas de la versión para el cliente Fiery Driver Updater, versión 1.3.x

Este documento contiene información importante acerca del Fiery Driver Updater. Asegúrese de proporcionar esta información a todos los usuarios antes de continuar con la instalación.

### Novedades

Esta actualización incluye las siguientes mejoras:

- **1** El administrador de un sistema Mac OS será el único que podrá actualizar los controladores de impresora instalados. Los usuarios que no sean administradores no recibirán notificaciones cuando haya actualizaciones disponibles de los controladores de impresora ni podrán actualizarlos.
- **2** Cuando no se seleccione la opción Mostrar notificaciones en el panel Preferencias, las notificaciones relacionadas con las actualizaciones disponibles de los controladores no se mostrarán, y el Fiery Driver Updater no comprobará automáticamente si hay actualizaciones de los controladores de impresora.
- **3** Apple ha cambiado la API para los valores de idioma principal del sistema operativo en macOS Sierra 10.12. Como resultado, el Fiery Driver Updater solo mostrará palabras en inglés cuando el sistema macOS Sierra 10.12.x tenga definido como idioma principal del sistema operativo cualquier idioma compatible que no sea el inglés. Al actualizar el Fiery Driver Updater, se solucionará este problema en macOS Sierra 10.12.
- **4** Se puede acceder a la *Ayuda del Fiery Driver Updater* a través del enlace Ayuda del panel Preferencias.
- **5** Fiery Driver Updater admite la funcionalidad de retroceso a versiones anteriores. Después de instalar una actualización del controlador a través de Fiery Driver Updater, si por algún motivo tiene que volver a la versión anterior del controlador, haga clic en el icono de retroceso situado debajo del nombre del controlador de la impresora.

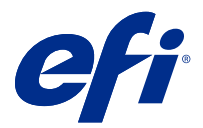

# Notas de versão para o cliente Fiery Driver Updater, v1.3.x

Este documento contém informações importantes sobre o Fiery Driver Updater. Não se esqueça de fornecer estas informações a todos os usuários antes de prosseguir com a instalação.

### O que há de novo

Esta atualização inclui as melhorias a seguir:

- **1** Somente o administrador em um sistema Mac OS poderá atualizar os drivers de impressora instalados. Usuários sem a função de administrador não recebem notificações de atualizações disponíveis do driver da impressora nem têm permissão para atualizar drivers de impressora.
- **2** Caso a opção Exibir notificações não esteja selecionada no painel Preferências, as notificações sobre atualizações disponíveis do driver não serão exibidas e o Fiery Driver Updater não fará a verificação automática para ver se há atualizações do driver da impressora.
- **3** A Apple mudou a API para os valores do idioma principal do sistema operacional do macOS Sierra 10.12. Como consequência, o Fiery Driver Updater só exibirá palavras em inglês quando o sistema macOS Sierra 10.12.x tiver o idioma principal do sistema operacional configurado para qualquer idioma suportado que não seja o inglês. A atualização do Fiery Driver Updater corrigirá esse problema no macOS Sierra 10.12.
- **4** A Ajuda *do* Fiery Driver Updater pode ser acessada pelo link Ajuda no painel Preferências.
- **5** A Fiery Driver Updater é compatível com a função de reversão. Depois de instalar uma atualização de driver pelo Fiery Driver Updater, se por algum motivo a versão atualizada do driver precisar ser revertida para a versão do driver instalada anteriormente, clique no ícone de reversão abaixo do nome do driver da impressora.

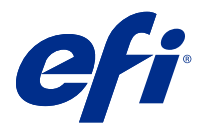

# Versienotities voor de klant Fiery Driver Updater, v1.3.x

Dit document bevat belangrijke informatie over Fiery Driver Updater. Zorg dat deze informatie bij alle gebruikers bekend is voordat u doorgaat met de installatie.

### Wat is er nieuw?

Deze update biedt de volgende verbeteringen:

- **1** Alleen de beheerder op een Mac OS-systeem kan de geïnstalleerde printerstuurprogramma's bijwerken. Nietbeheerders worden niet gewaarschuwd wanneer er updates voor printerstuurprogramma's beschikbaar zijn en zijn niet bevoegd deze bij te werken.
- **2** Wanneer Meldingen weergeven niet is geselecteerd in het deelvenster Voorkeuren, worden er geen meldingen over beschikbare updates voor stuurprogramma's weergegeven en controleert de Fiery Driver Updater niet automatisch op updates voor printerstuurprogramma's.
- **3** Apple heeft de API voor de primaire taalwaarden van het besturingssysteem in macOS Sierra 10.12 gewijzigd. Als gevolg hiervan geeft de Fiery Driver Updater alleen Engelse woorden weer wanneer in het macOS Sierra 10.12.xsysteem de primaire taal van het besturingssysteem is ingesteld op een ondersteunde taal anders dan Engels. Door de Fiery Driver Updater bij te werken, wordt dit probleem in macOS Sierra 10.12 opgelost.
- **4** *Fiery Driver Updater-hulp* is toegankelijk via de Help-koppeling in het deelvenster Voorkeuren.
- **5** De Fiery Driver Updater ondersteunt functionaliteit voor terugdraaien naar een eerdere versie. Als na de installatie van een stuurprogramma-update via de Fiery Driver Updater om welke reden dan ook de bijgewerkte stuurprogrammaversie moet worden teruggedraaid naar de eerdere stuurprogrammaversie, klikt u op het rollbackpictogram onder de printerstuurprogrammanaam.

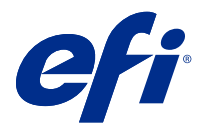

# 客户发行说明 Fiery Driver Updater, v1.3.x

本文档包含关于 Fiery Driver Updater 的重要信息。请确保先为所有用户提供这些信息,然后再继续安装。

### 最新动态

此次更新包括以下改进:

- **1** 只有 Mac OS 系统管理员能够更新已安装的打印机驱动程序。有可用打印机驱动程序更新时,不通知非管理 员,也不允许其更新打印机驱动程序。
- **2** 未在预置窗格中选择显示通知时,将不会显示有关可用驱动程序更新的通知,并且 Fiery Driver Updater 也不会自动检查打印机驱动程序更新。
- **3** Apple 更改了 macOS Sierra 10.12 上操作系统主要语言值的 API。因此,当 macOS Sierra 10.12.x 系统 的主要操作系统语言被设置为任意受支持的非英文语言时,Fiery Driver Updater 将仅显示英文字。更新 Fiery Driver Updater 将修复 macOS Sierra 10.12 上的此问题。
- **4** 《Fiery Driver Updater 帮助》可从预置窗格中的帮助链接进行访问。
- **5** 支持 Fiery Driver Updater 回滚功能。通过 Fiery Driver Updater 安装驱动程序更新后,如果出于任何 原因,更新的驱动程序版本需要恢复至先前安装的驱动程序版本,请单击打印机驱动程序名称下方的回滚图 标。

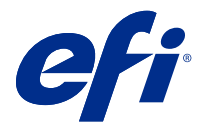

# 使用上の注意 Fiery Driver Updater v1.3.x

本書には、Fiery Driver Updater に関する重要な情報が含まれています。インストールを進める前に、すべての ユーザーにこの情報を提供するようにしてください。

### 新着情報

このアップデートには、次の機能強化が組み込まれています。

- **1** Mac OS システムを使用しているシステム管理者のみが、インストールされているプリンタードライバーを アップデートできます。システム管理者以外には、使用可能なプリンタードライバーのアップデートが通 知されず、プリンタードライバーのアップデートも許可されません。
- **2** 環境設定ウィンドウで通知を表示が選択されていない場合、使用可能なドライバーアップデートに関する 通知は表示されず、Fiery Driver Updater によるプリンタードライバーのアップデートの確認も自動的に行わ れません。
- **3** Apple は、macOS Sierra 10.12 で OS のプライマリ言語値に対する API を変更しました。その結果、macOS Sierra 10.12.x システムのプライマリ OS 言語が、サポートされている英語以外の言語に設定されている場合 にのみ、Fiery Driver Updater が表示されます。Fiery Driver Updater をアップデートすると、macOS Sierra 10.12 の問題が修正されます。
- **4** 『Fiery Driver Updater のヘルプには』、環境設定ウィンドウのヘルプリンクからアクセスできます。
- **5** Fiery Driver Updater は、ロールバック機能をサポートしています。Fiery Driver Updater でドライバーアップ デートをインストールした後、何らかの理由で、更新したドライバーバージョンを以前インストールした ドライバーバージョンに戻す必要がある場合は、プリンタードライバー名の下にあるロールバックアイコ ンをクリックしてください。

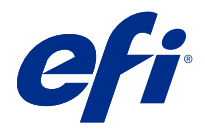

### 고객 릴리스 정보

### Fiery Driver Updater, v1.3.x

본 문서에는 Fiery Driver Updater에 관한 중요 정보가 포함되어 있습니다. 설치를 계속하기 전에 이 정보를 모든 사용자에게 제공하십시오.

### 새로운 기능

이 업데이트에는 다음의 개선 사항이 포함되어 있습니다.

- **1** Mac OS 시스템의 관리자만 설치된 프린터 드라이버를 업데이트할 수 있습니다. 관리자 이외의 사용자의 경우 사용 가능한 프린터 드라이버 업데이트에 대한 알림이 수신되지 않거나 프린터 드라이버를 업데이트 하도록 허용되지 않습니다.
- **2** 환경설정 창에서 알림 표시가 선택되지 않으면 사용 가능한 드라이버 업데이트와 관련된 알림이 표시되지 않으며 Fiery Driver Updater에서 자동으로 프린터 드라이버 업데이트를 확인하지 않습니다.
- **3** Apple에서는 macOS Sierra 10.12에서 OS 기본 언어 값에 대한 API를 변경했습니다. 따라서 macOS Sierra 10.12.x 시스템에 기본 OS 언어가 영어 외의 다른 지원되는 언어로 설정될 경우 Fiery Driver Updater에서 영어 단어만 표시됩니다. Fiery Driver Updater를 업데이트하면 macOS Sierra 10.12에서 이 문제가 해결됩니다.
- **4** [Fiery Driver Updater 도움말]에는 환경설정 창의 도움말 링크를 통해 액세스할 수 있습니다.
- **5** Fiery Driver Updater는 롤백 기능을 지원합니다. Fiery Driver Updater를 통해 드라이버 업데이트를 설 치한 후, 어떤 이유로 인해 업데이트된 드라이버 버전을 이전에 설치된 드라이버 버전으로 되돌려야 하는 경우 프린터 드라이버 이름 아래의 롤백 아이콘을 클릭합니다.

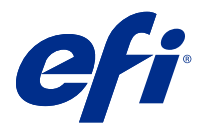

# 客戶版本資訊 Fiery Driver Updater 版本 1.3.x

本文件包含有關 Fiery Driver Updater 的重要資訊。在繼續安裝之前,請務必將這項資訊提供給所有使用 者。

### 新功能

本次更新包含以下增強功能:

- **1** 只有 Mac OS 系統的管理員能更新已安裝的印表機驅動程式。非管理員不會收到有印表機驅動程式更新可用 的通知,也不能更新印表機驅動程式。
- **2** 如果喜好設定窗格中未選取顯示通知,就不會顯示可用驅動程式的相關通知,而 Fiery Driver Updater 也 不會自動檢查印表機驅動程式更新。
- **3** Apple 已變更 macOS Sierra 10.12 上 OS 主要語言值適用的 API。因此,當 macOS Sierra 10.12.x 系統 將主要作業系統語言設定為任何非英文的支援語言時,Fiery Driver Updater 只會顯示英文字詞。更新 Fiery Driver Updater 可修正 macOS Sierra 10.12 上的這個問題。
- **4** 請從喜好設定窗格的說明連結來存取 《Fiery Driver Updater 說明》。
- **5** Fiery Driver Updater 支援復原功能。透過 Fiery Driver Updater 安裝驅動程式更新之後,若因故需要 將更新的驅動程式版本回復成先前安裝的驅動程式版本,請按一下印表機驅動程式名稱下方的復原圖示。

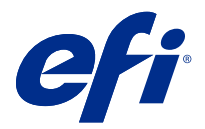

### Примечания к выпуску для заказчика Fiery Driver Updater 1.3.x

Этот документ содержит важную информацию о Fiery Driver Updater. Обязательно представьте эту информацию всем пользователям перед началом установки.

#### Новые возможности

Это обновление содержит следующие улучшения.

- **1** Обновить установленные драйверы принтера может только администратор системы Mac OS. Пользователи без прав администратора не получают уведомления о доступных обновлениях драйверов принтера и не имеют права их обновлять.
- **2** Если на панели Предпочтения не установлен флажок Отображать уведомления, уведомления о доступных обновлениях драйверов принтера не будут отображаться и Fiery Driver Updater не будет автоматически проверять наличие таких обновлений.
- **3** Компания Apple изменила API-интерфейс для основных значений языка ОС в macOS Sierra 10.12. В результате Fiery Driver Updater будет показывать сообщения только на английском языке, даже если в системе macOS Sierra 10.12.x в качестве основного языка операционной системы выбран другой язык. Обновление Fiery Driver Updater исправляет эту ошибку в macOS Sierra 10.12.
- **4** *Справка Fiery Driver Updater* доступна с помощью ссылки Справка на панели Предпочтения.
- **5** Fiery Driver Updater поддерживает возможность отката. Если после установки обновления драйвера с помощью Fiery Driver Updater по какой-либо причине потребуется вернуться к ранее установленной версии драйвера, нажмите значок отката, расположенный ниже имени драйвера принтера.

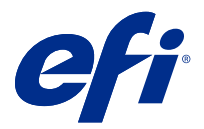

# Informacje o wersji dla klientów Fiery Driver Updater, wersja 1.3.x

Niniejszy dokument zawiera ważne informacje dotyczące aplikacji Fiery Driver Updater. Informacje te należy koniecznie przekazać wszystkim użytkownikom przed kontynuowaniem instalacji.

### Co nowego

Niniejsza aktualizacja zawiera następujące ulepszenia:

- **1** Tylko administrator systemu Mac OS będzie mógł aktualizować zainstalowane sterowniki maszyny drukarskiej. Użytkownicy niebędący administratorami nie są powiadamiani o dostępnych aktualizacjach sterowników maszyny drukarskiej i nie mogą aktualizować tych sterowników.
- **2** Jeśli w okienku Preferencje nie jest zaznaczona opcja Pokaż powiadomienia, powiadomienia dotyczące dostępnych aktualizacji sterowników nie będą pokazywane, a program Fiery Driver Updater nie będzie automatycznie sprawdzać dostępności aktualizacji sterowników maszyny drukarskiej.
- **3** Firma Apple zmieniła interfejs API dla podstawowych wartości języka systemu operacyjnego macOS Sierra 10.12. W rezultacie jeśli w systemie macOS Sierra 10.12.x jako podstawowy język systemu operacyjnego skonfigurowano jakikolwiek obsługiwany język inny niż angielski, program Fiery Driver Updater będzie wyświetlać tylko tekst angielski. Zaktualizowanie aplikacji Fiery Driver Updater rozwiązuje ten problem w systemie operacyjnym macOS Sierra 10.12.
- **4** Dostęp do *Pomocy aplikacji Fiery Driver Updater* można uzyskać po kliknięciu łącza Pomoc w okienku Preferencje.
- **5** Fiery Driver Updater Obsługuje funkcję wycofywania. Jeśli po zainstalowaniu aktualizacji sterownika za pomocą programu Fiery Driver Updater z jakiegokolwiek powodu zajdzie potrzeba przywrócenia poprzednio zainstalowanej wersji sterownika, należy kliknąć ikonę przywracania poprzedniej wersji pod nazwą sterownika maszyny drukarskiej.

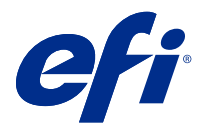

# Müşteri Sürüm Notları Fiery Driver Updater, v1.3.x

Bu belge, Fiery Driver Updater hakkında önemli bilgiler içermektedir. Yükleme işlemine devam etmeden önce tüm kullanıcılara bu bilgileri sağladığınızdan emin olun.

### Yenilikler

Bu güncelleme, aşağıdaki iyileştirmeleri içerir:

- **1** Yalnızca bir Mac OS sistemindeki yönetici yüklü yazıcı sürücülerini güncelleyebilecektir. Yönetici olmayanlara mevcut sürücü güncellemeleri bildirilir veya yazıcı sürücülerini güncellemelerine izin verilir.
- **2** Tercihler bölmesinde Bildirimleri göster seçimi yapılmadığında, mevcut sürücü güncellemelerine ait bildirimler gösterilmez ve Fiery Driver Updater yazıcı sürücüsü güncellemelerini otomatik olarak kontrol etmez.
- **3** Apple, macOS Sierra 10.12'de OS birincil dil değerleri için API'yi değiştirdi. Sonuç olarak Fiery Driver Updater, macOS Sierra 10.12.x sisteminde birincil OS dili desteklenen herhangi bir İngilizce olmayan dile ayarlandığında yalnızca İngilizce sözcükleri gösterecektir: Fiery Driver Updater ögesini güncellemek macOS Sierra 10.12'de bu sorunu çözecektir.
- **4** *Fiery Driver UpdaterYardımı*'na Tercihler bölmesinde yer alan Yardım bağlantısından erişilebilir.
- **5** Fiery Driver Updater geri alma işlevini destekler. Fiery Driver Updater aracılığıyla sürücü güncellemesi yüklendikten sonra herhangi bir nedenden dolayı güncellenmiş sürücü sürümünün önceden yüklenmiş sürücü sürümüne geri döndürülmesi gerekirse, yazıcı sürücüsü adının altındaki geri alma simgesine tıklayın.

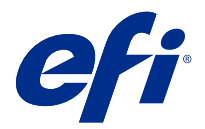

# Poznámky k verzi pro zákazníky Fiery Driver Updater, v1.3.x

Tento dokument obsahuje důležité informace o Fiery Driver Updater. Než budete pokračovat v instalaci, nezapomeňte tyto informace poskytnout všem uživatelům.

### Novinky

Tato aktualizace obsahuje následující vylepšení:

- **1** Pouze správce systému Mac OS bude moci aktualizovat instalované ovladače tiskáren. Uživatelé bez oprávnění správce nebudou upozorněni na dostupné aktualizace ovladače tiskárny ani nebudou moci ovladače tiskárny aktualizovat.
- **2** Pokud není v podokně Předvolby zvolena možnost Zobrazit oznámení, oznámení týkající se aktualizace ovladačů se nezobrazí a nástroj Fiery Driver Updater nebude automaticky kontrolovat aktualizace ovladače tiskárny.
- **3** Společnost Apple změnila API pro primární jazykové hodnoty operačního systému macOS Sierra 10.12. V důsledku toho nástroj Fiery Driver Updater zobrazí pouze slova v angličtině, když je v systému macOS Sierra 10.12.x nastaven primární jazyk operačního systému na libovolný jiný podporovaný jazyk než angličtina. Aktualizace nástroje Fiery Driver Updater tento problém v systému macOS Sierra 10.12 opraví.
- **4** *Nápovědu nástroje Fiery Driver Updater* lze otevřít z odkazu Nápověda v podokně Předvolby.
- **5** Fiery Driver Updater Podporuje funkce ROLLBACK. Pokud po instalaci aktualizace ovladače prostřednictvím nástroje Fiery Driver Updater bude z libovolného důvodu třeba aktualizovanou verzi ovladače odstranit a vrátit se k předchozí verzi, klikněte na ikonu vrácení zpět pod názvem ovladače tiskárny.

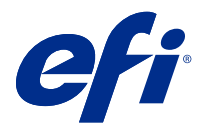

# Produktbemærkninger Fiery Driver Updater, v1.3.x

Dette dokument indeholder vigtige oplysninger om Fiery Driver Updater. Sørg for at give disse oplysninger til alle brugere, før du fortsætter installationen.

### Nyheder

Denne opdatering indeholder følgende forbedringer:

- **1** Det er kun administratoren på et Mac OS-system, der kan opdatere de installerede printerdrivere. Brugere, der ikke er administratorer, får ikke besked om tilgængelige printerdriveropdateringer, eller lov til at opdatere printerdriverne.
- **2** Når Vis meddelelser ikke er valgt i fanen Indstillinger, vises meddelelser om tilgængelige driveropdateringer ikke, og Fiery Driver Updater søger ikke automatisk efter printerdriveropdateringer.
- **3** Apple har ændret API'en for operativsystemets primære sprogværdier på macOS Sierra 10.12. Derfor viser Fiery Driver Updater kun engelske ord, når macOS Sierra 10.12.x-systemet har det primære operativsystemsprog indstillet til et sprog, der ikke er engelsk. En opdatering af Fiery Driver Updater retter dette problem i macOS Sierra 10.12.
- **4** *Fiery Driver Updater Hjælp* er tilgængelig via linket Hjælp i fanen Indstillinger.
- **5** Fiery Driver Updater understøtter rollback-funktionalitet. Når du har installeret en driveropdatering via Fiery Driver Updater, kan du klikke på tilbagerulningsikonet under printerdriverens navn, hvis du af en eller anden årsag ønsker at gå tilbage til den tidligere installerede driverversion.

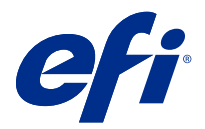

# Asiakkaan julkaisutiedot Fiery Driver Updater, versio 1.3.x

Tämä dokumentti sisältää tärkeitä tietoja seuraavasta: Fiery Driver Updater. Anna nämä tiedot kaikille käyttäjille ennen asennuksen jatkamista.

### Uutuudet

Tässä päivityksessä on seuraavat parannukset:

- **1** Vain Mac OS -järjestelmän järjestelmänvalvoja voi päivittää asennetut tulostinohjaimet. Muut kuin järjestelmänvalvojat eivät saa ilmoitusta saatavilla olevista tulostinohjainpäivitystä tai voi päivittää tulostinohjaimia.
- **2** Kun Näytä ilmoitukset ei ole valittuna Määritykset-ruudussa, saatavilla oleviin ohjainpäivityksiin liittyviä ilmoituksia ei näytetä eikä Fiery Driver Updater tarkista automaattisesti tulostinohjainpäivitysten saatavuutta.
- **3** Apple on tehnyt muutoksia käyttöjärjestelmän ensisijaisen kielen API-rajapintaan macOS Sierra 10.12 -versiossa. Sen vuoksi Fiery Driver Updater näyttää vain englanninkielistä tekstiä, kun macOS Sierra 10.12.x -järjestelmän pääkieleksi valitaan jokin muu tuettu kieli kuin englanti. Kun Fiery Driver Updater päivitetään, tämä ongelma katoaa macOS Sierra 10.11 -versiosta.
- **4** *Fiery Driver Updater -ohje* on käytettävissä Ohje-linkistä Määritykset-ruudussa.
- **5** Tukee Fiery Driver Updater palautus -toimintoa. Kun ohjainpäivitys on asennettu Fiery Driver Updater -ohjelman avulla ja jos päivitetty ohjainversio on jostakin syystä palautettava aiemmin asennettuun ohjainversioon, napsauta tulostinohjaimen nimen alla olevaa palautuskuvaketta.

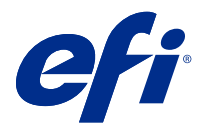

# Utgivelsesmerknader for kunde Fiery Driver Updater, v1.3.x

Dette dokumentet inneholder viktig informasjon om Fiery Driver Updater. Sørg for å formidle denne informasjonen til alle brukere før du fortsetter med installeringen.

### Noe nytt

Denne oppdateringen inneholder følgende forbedringer:

- **1** Bare administratoren på et Mac OS-system vil kunne oppdatere de installerte skriverdriverne. Ikkeadministratorer får ikke beskjed om tilgjengelige skriverdriveroppdateringer eller tillatelse til å oppdatere skriverdriverne.
- **2** Når Vis varslinger ikke er valgt i Preferanser-ruten, vises ikke varsler om tilgjengelige driveroppdateringer, ogFiery Driver Updater ser ikke etter oppdateringer for skriverdriveroppdateringer automatisk.
- **3** Apple har endret API for de primære språk verdiene for OS på macOS Sierra 10,12. Som et resultat vil Fiery Driver Updater bare vise engelske ord når MacOS Sierra 10.12. x-systemet har det primære operativsystemspråket satt til hvilket som helst støttet ikke-engelsk språk. Oppdatering av Fiery Driver Updater vil løse dette problemet på macOS Sierra 10,12.
- **4** Hjelp kan nås fra Hjelp-koblingen i Preferanser-panelet.*Fiery Driver Updater*
- **5** Fiery Driver Updaterstøtter tilbakerullingsfunksjonalitet. Hvis den oppdaterte driverversjonen må tilbakestilles til den forrige installerte driverversjonen, etter at en driveroppdatering er installert gjennom Fiery Driver Updater, klikker du på tilbakerullingsikonet under skriverens drivernavn.

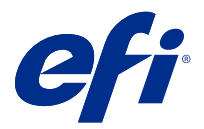

# Kundinformation Fiery Driver Updater, v1.3.x

Detta dokument innehåller viktig information om Fiery Driver Updater. Skicka den här informationen till alla användare innan du går vidare med installationen.

### Nyheter

Den här uppdateringen innehåller följande förbättringar:

- **1** Endast administratören för ett Mac-operativsystem kommer att kunna uppdatera de installerade skrivardrivrutinerna. Andra användare får inga meddelanden om tillgängliga uppdateringar för skrivarens drivrutiner och har inte heller tillåtelse att uppdatera dem.
- **2** Om Visa meddelanden inte är markerat i panelen Inställningar visas inte meddelanden om tillgängliga uppdatering och Fiery Driver Updater letar inte automatiskt efter drivrutiner till skrivaren.
- **3** Apple har ändrat API:n för operativsystemets primära språk i macOS Sierra 10.12. Därför kommer Fiery Driver Updater endast att visa engelska ord även om macOS Sierra 10.12.x-systemet har ett annat språk än engelska inställt som primärt OS-språk. En uppdatering av Fiery Driver Updater kommer att reparera problemet i macOS Sierra 10.12.
- **4** *Fiery Driver Updater Hjälp* finns tillgänglig via länken Hjälp i panelen Inställningar.
- **5** Funktionen Fiery Driver Updater stöder återladdning. Om du av någon anledning behöver återgå till den tidigare drivrutinsversionen efter att en drivrutinsuppdatering har installerats med Fiery Driver Updater klickar du på återladdningsikonen under skrivardrivrutinens namn.

Kundinformation 20Fiery Driver Updater, v1.3.x